## <span id="page-0-0"></span>**WYSIWYG Content Editor**

**Check browser version...**

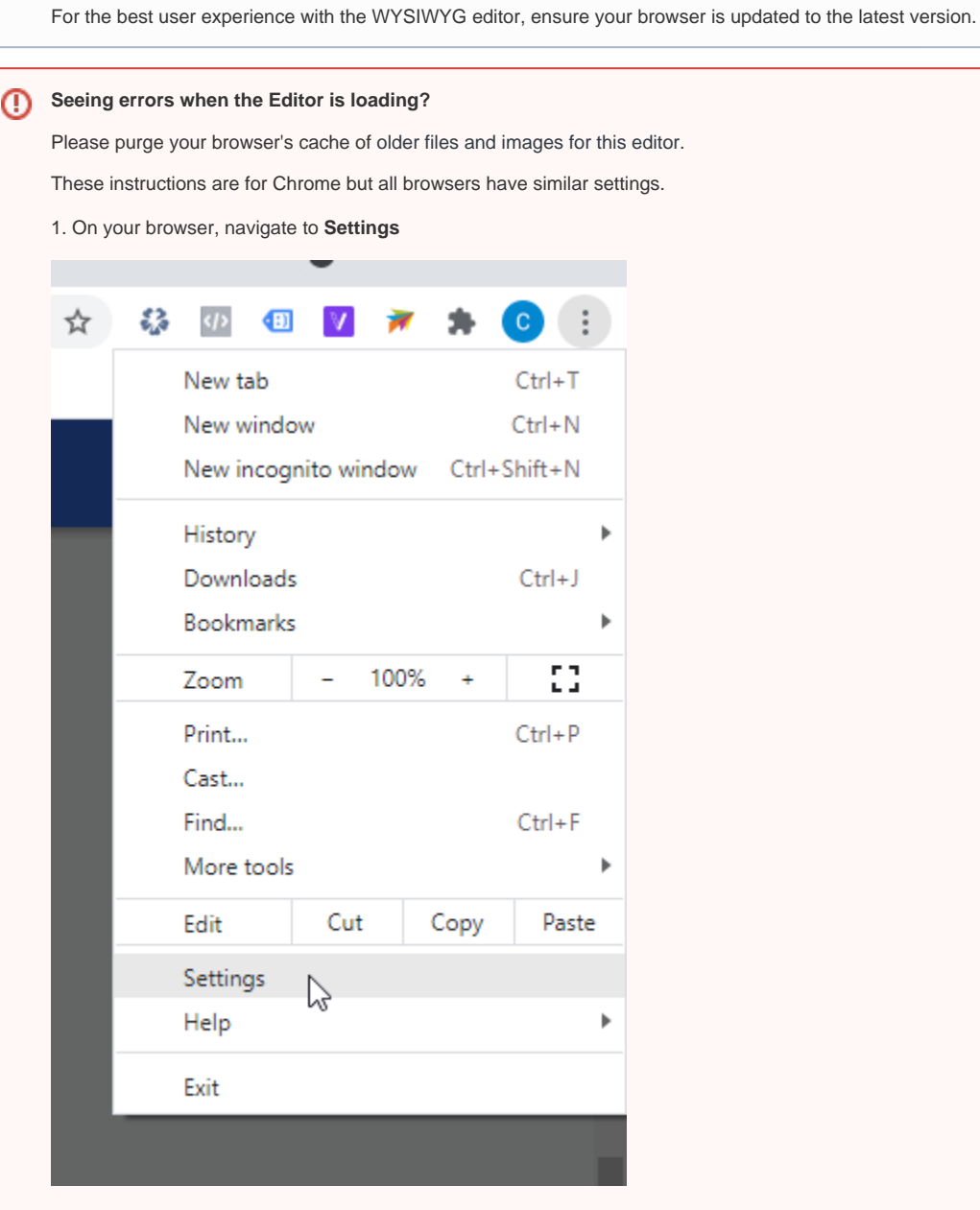

2. Select **Private and security**.

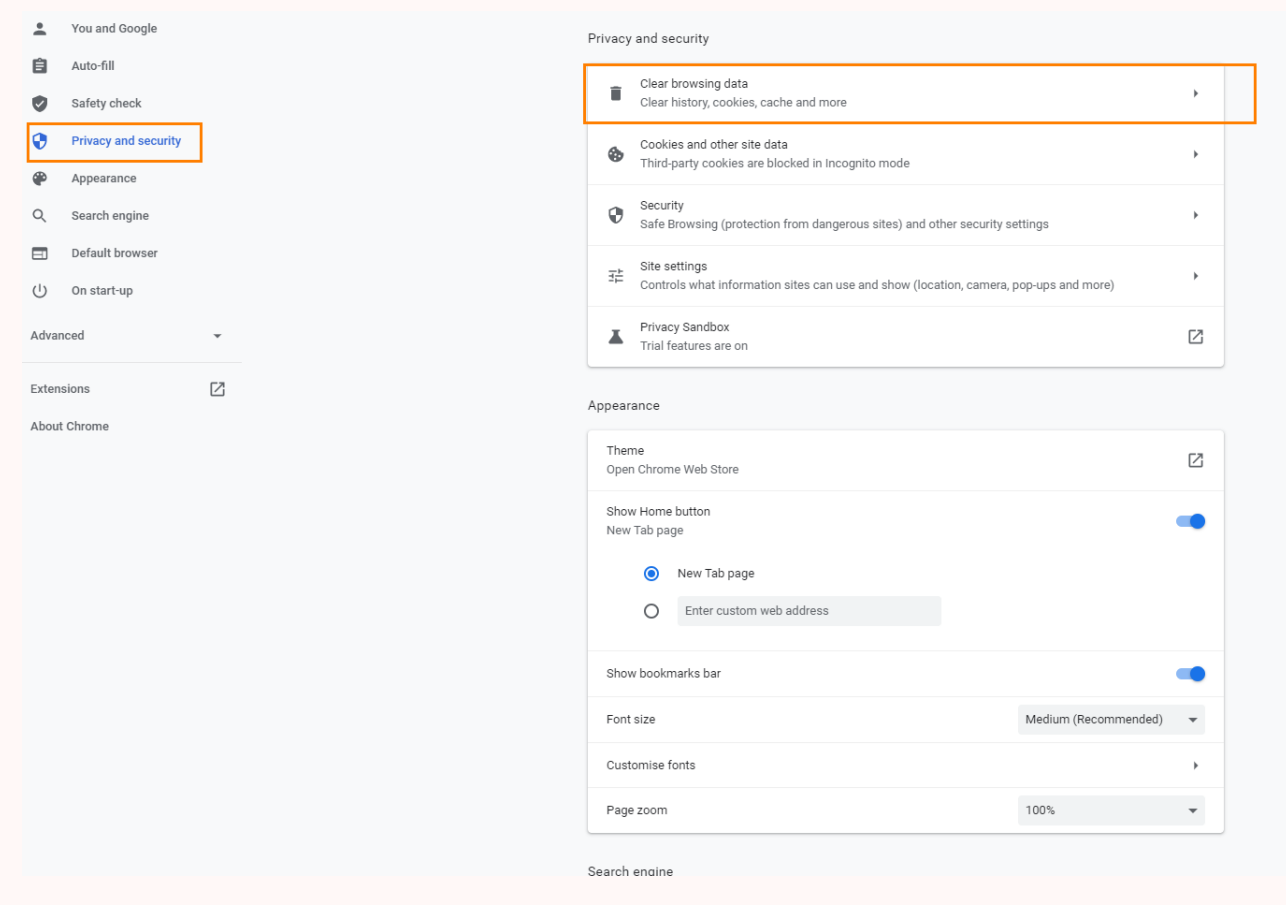

3. Ensure '**Cached images and files**' option is ticked. (You do not have to clear your Browsing history and Cookies.) Click **Clear data**.

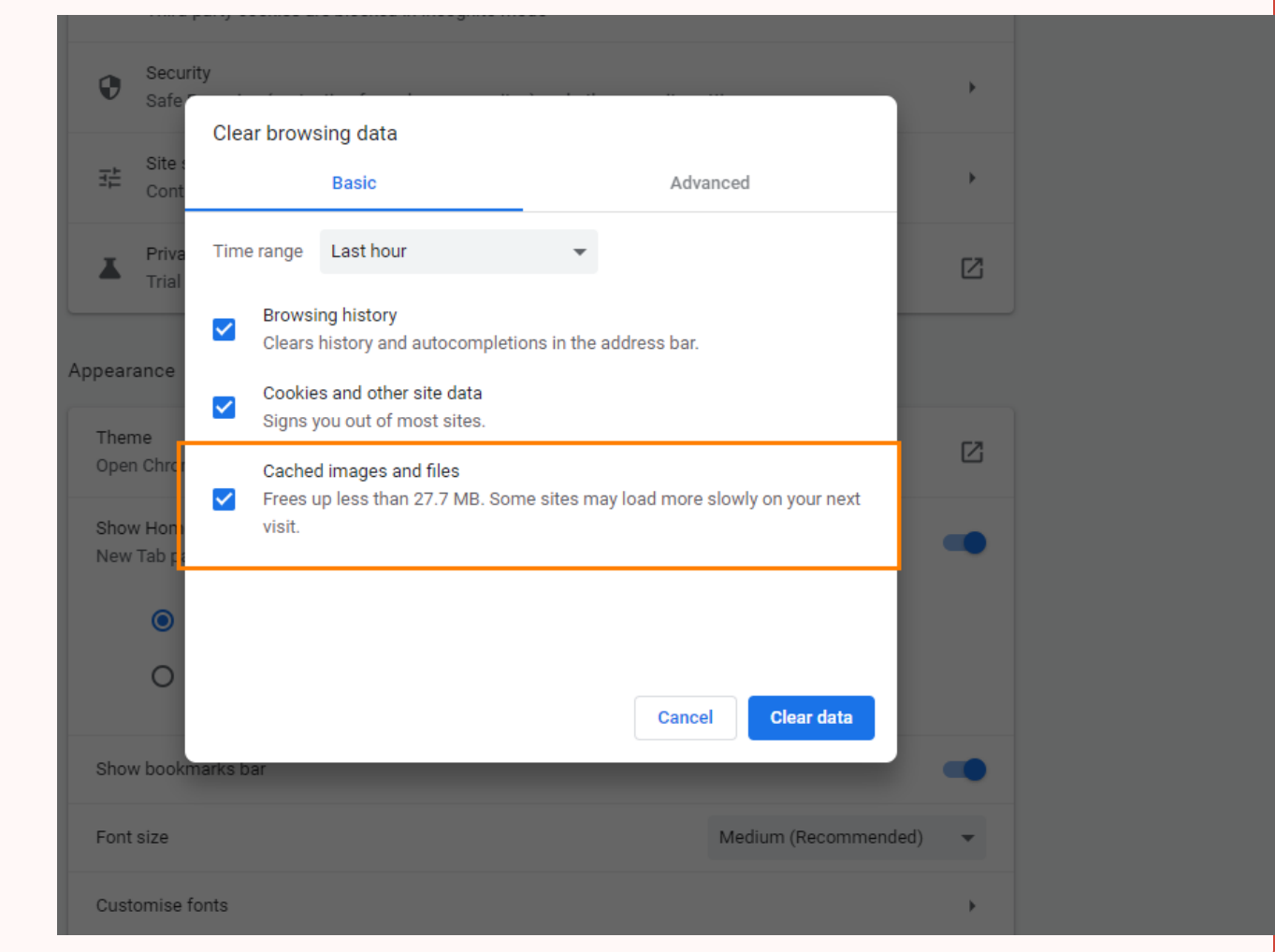

When creating a large chunk of content for a page in the CMS, the input field may be a WYSISWYG ('What You See Is What You Get') HTML editor. It allows you to add, edit and format your content to resemble the published version without touching code (although you can access the HTML for further formatting if you wish). The look and feel of it is similar to commonly-used text editors so it will be familiar to you. You will find WYSISWYG editors when working on articles, product details and content in some widgets.

Here is an example of a WYSISWYG editor:

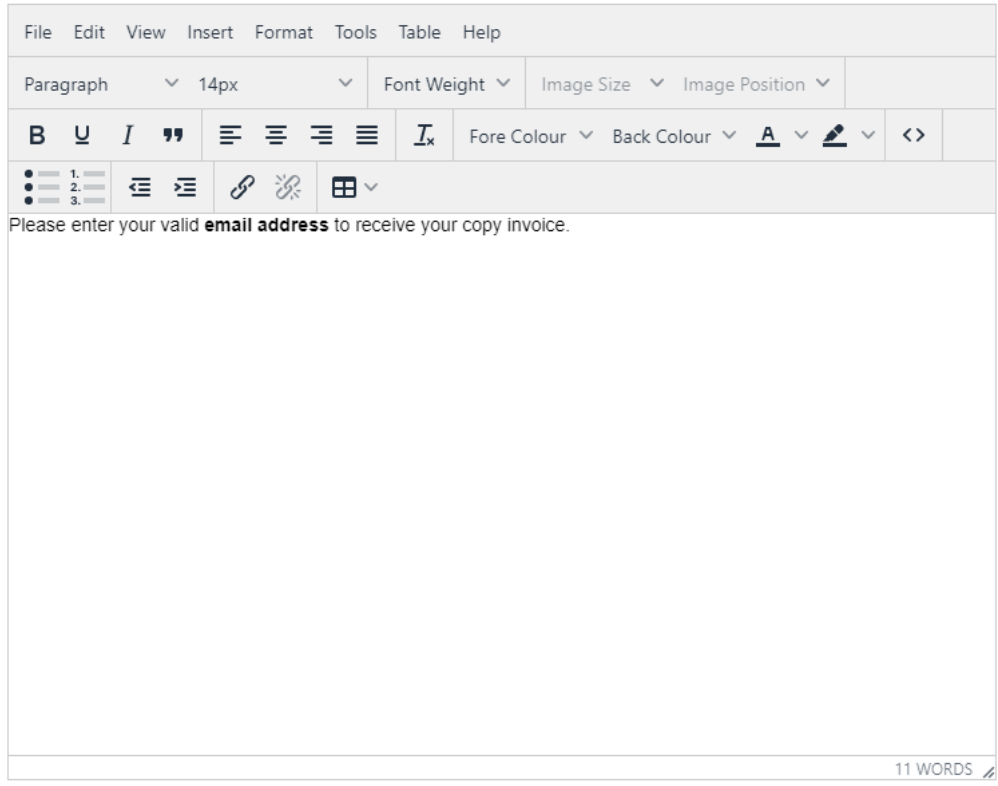

## **Some features of the CMS WYSISWYG editor**

Apart from the usual text editing functions, here are some helpful features.

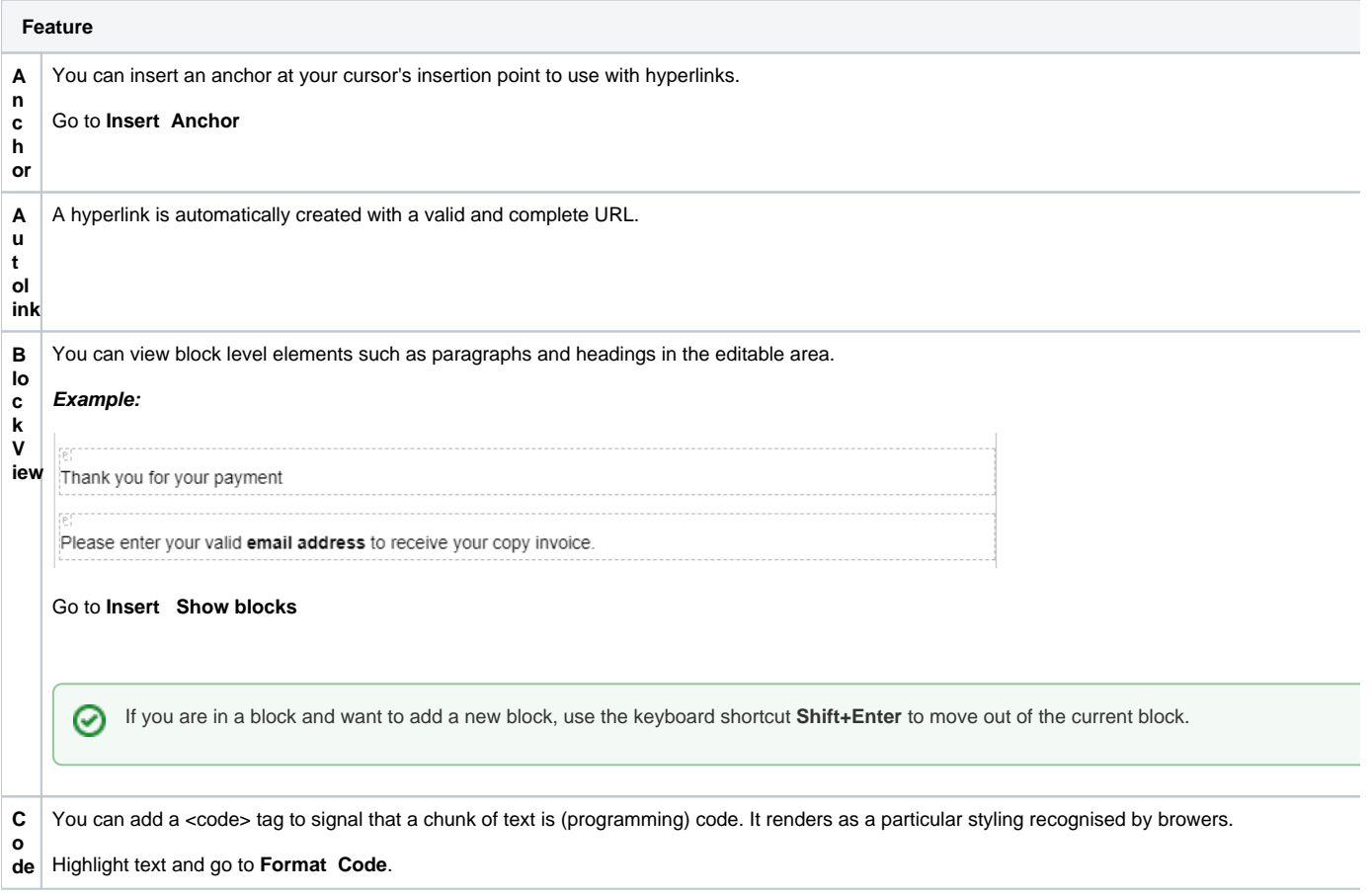

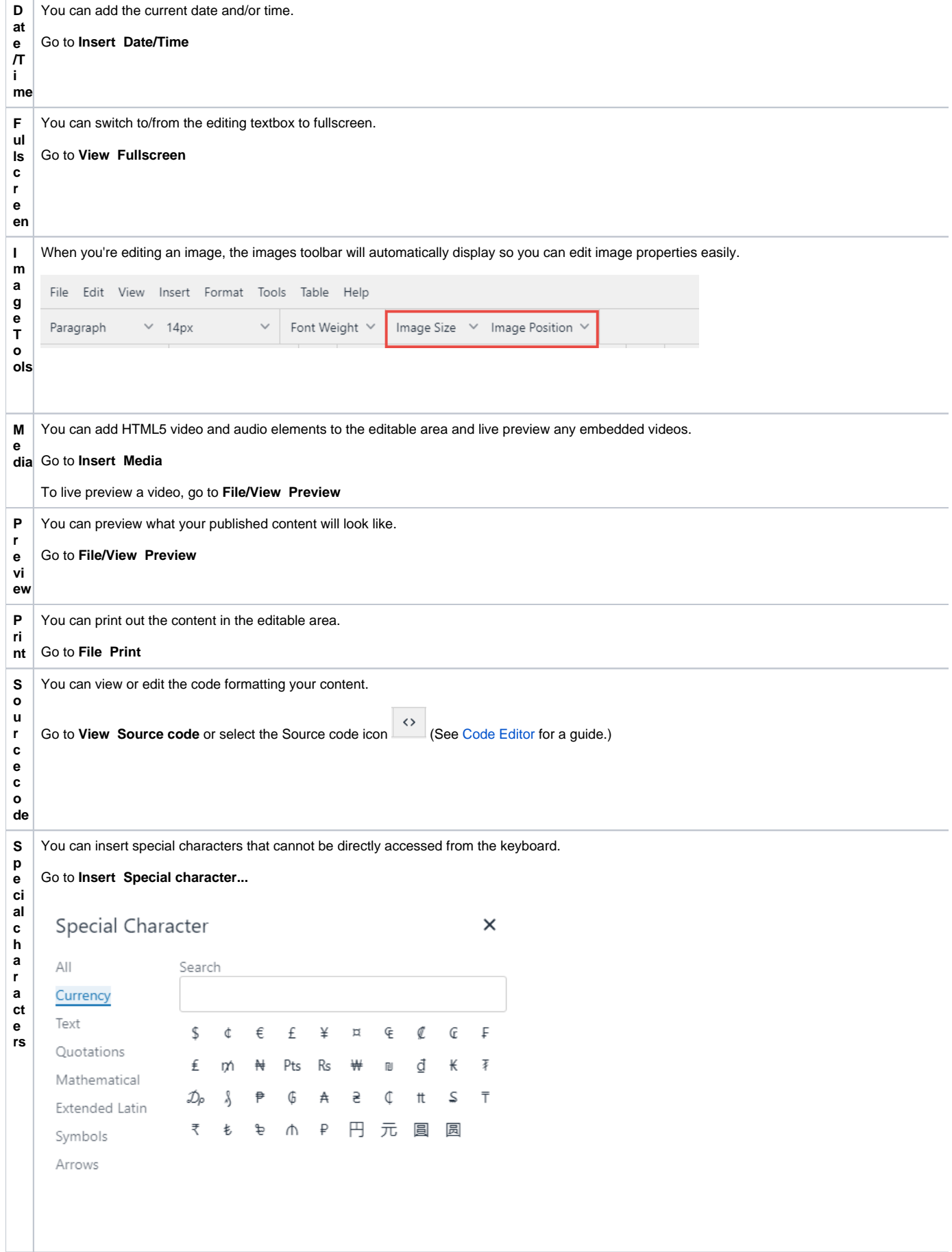

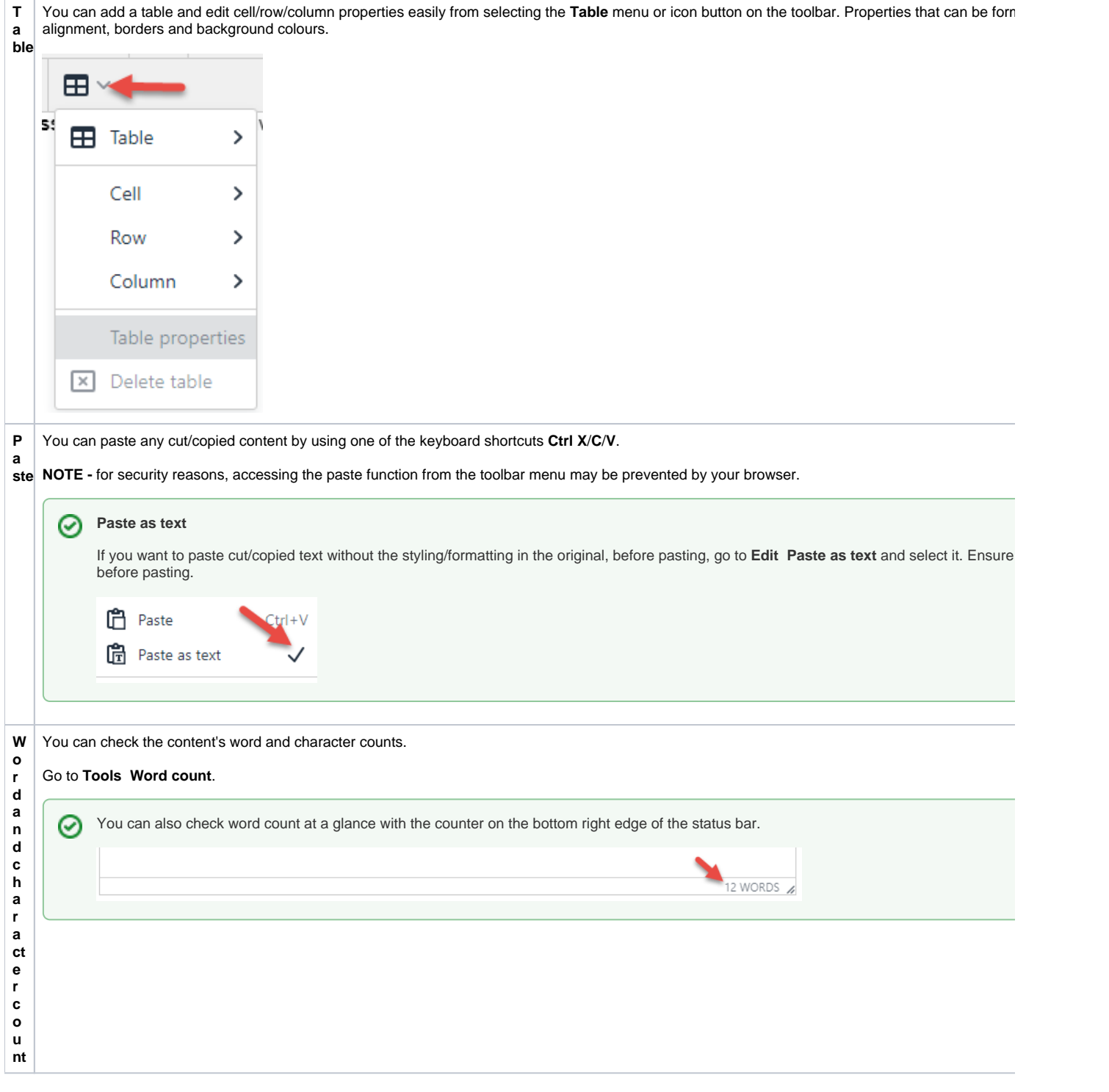

**Looking for more help?** For a reference guide on using the WYSISWYG editor and to see the list of installed plugins, select **Help** on the toolbar.

- [Edit Field Prompts](https://cvconnect.commercevision.com.au/display/KB/Edit+Field+Prompts)
- [Detailed view of changes in Draft mode](https://cvconnect.commercevision.com.au/display/KB/Detailed+view+of+changes+in+Draft+mode)
- [Animation Support](https://cvconnect.commercevision.com.au/display/KB/Animation+Support)
- [WYSIWYG Content Editor](#page-0-0)
- [Code Editor](https://cvconnect.commercevision.com.au/display/KB/Code+Editor)
- [Product Reviews](https://cvconnect.commercevision.com.au/display/KB/Product+Reviews)
- [Edit Text Prompts](https://cvconnect.commercevision.com.au/display/KB/Edit+Text+Prompts)
- [Product Token Data Tester](https://cvconnect.commercevision.com.au/display/KB/Product+Token+Data+Tester)
- [Customising System Messages and Prompts](https://cvconnect.commercevision.com.au/display/KB/Customising+System+Messages+and+Prompts)
- [Reviewing Changes to a Template Before Saving \(2014 R1\)](https://cvconnect.commercevision.com.au/pages/viewpage.action?pageId=3638100)